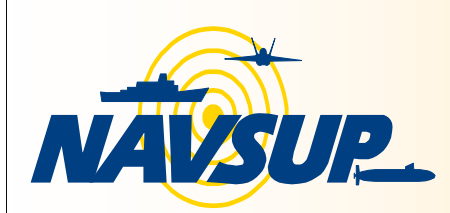

### *Navy Cash™ Bulletin*

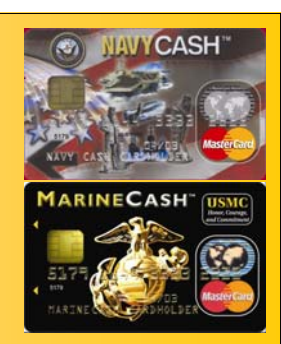

#### *NAVAL SUPPLY SYSTEMS COMMAND HEADQUARTERS*

Volume: 2 Issue: 8 May 2005

# Panel at DFAS **Conference**

DISBOs nominate yourself and/or one of your folks for a Navy Cash Panel at the Annual DFAS MILPAY conference in Cleveland, Ohio to be held 9-11 August 2005. The Navy Cash Program Office will fund: Travel, Lodging, Per Diem and a shared Rental Car. In return, the 3 individuals will sit on a panel and provide a 10 minute presentation about your experiences with Navy Cash followed by a question and answer session. Participants will alternate manning a Navy Cash booth showcasing the DISBO application and will be given the opportunity to attend the conference sessions and interact with attendees at the Navy Cash display.

To apply for this Training experience, all you have to do is email the bulletin editor: Kamie Downen, at: kamie.downen@navy.mil and send along the following:

- 1. Name, rank and position of Nominee
- 2. Assigned ship
- 3. Email address

4. Why you would like to win this trip We're not looking for a thesis just a paragraph to explain why the individual would like to participate. All entries must be in by July 1st. TYCOM reps will evaluate and notify individuals selected by email.

## **Installations**

As of 30 April 2005, 50 Ships have been installed with the Navy/Marine Cash™ Financial System.

#### **May Installations:**

USS JOHN L HALL (FFG 32) (Pascagoula) USS RAMAGE (DDG 61) (Norfolk) USS ROSS (DDG 71) (Norfolk)

**June Installations:**

USS MOBILE BAY (CG 53) (San Diego) USS PREBLE (DDG 88) (San Diego) USS CURTS (FFG 38) (San Diego) USS BOONE (FFG 28) (Mayport)

## MPCC

Treasury plans a new software release late summer 2005. This upgrade will allow electronic transmission of Treasury checks, money orders and third party checks and will further reduce manual processing and workload. As this new software is Windows 2000-based, Windows NT sites will require an upgrade to their software. Ships currently running Windows NT will be contacted via email concerning need to upgrade..

**If you have Navy Cash cards that do not belong to individuals on your ship, please mail them to: Jon Holsinger, 5450 Carlisle Pike, BLDG 9, Mechanicsburg, PA 17055**

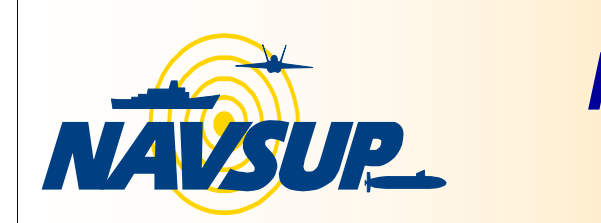

*Navy Cash™ Bulletin*

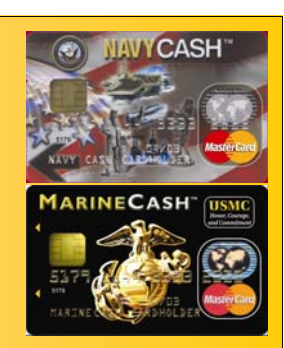

#### *NAVAL SUPPLY SYSTEMS COMMAND HEADQUARTERS*

Volume: 2 Issue: 8 May 2005

# Maintenance - Backups

Backups are an important part of any information system. Please be sure to change the backup tape, and check log files for any errors on a daily basis, as directed in the SysAdmin Manual.

### **For Navy Cash servers running Windows 2000 and Veritas backup software:**

The log files can be read from the Veritas Backup Exec program, within the Monitor screen.

• The bottom of the Veritas Monitor screen displays Job History.

• Verify that the NSR Full System backup job that ran the previous night was 100% successful. If it was not, open the log, identify the error and if support is required, contact the Customer Support Center (CSC) via the GDSC with the error message encountered.

• Check the Oracle System backup job from the previous night. This job will always indicate that it has failed. Disregard this error. Instead, open the Oracle Backup Job from the job history window and verify that **13** directories were backed up from the node that had control of the cluster. For each directory, there should be a count of the number of bytes backed up. If you do not see a byte count, identify the error and contact the CSC via the GDSC for assistance. • If a backup fails, you can also check the Windows 2000 System Event Log for errors from

Veritas. Information about these logged errors should be forwarded to the CSC via the GDSC.

### **For Navy Cash servers running Windows NT and Legato backup software:**

The backup tape must be changed daily **before 2100Z** (GMT). When the tape is changed, verify the following:

• All groups in the cluster should be owned by the same node (move groups as necessary to fix any discrepancies).

- Insert the tape into the tape drive of the node that has control of the cluster.
- Use the tapes sequentially. Match the tape label number to the day of the month.
- If there are backups issues, send the V:\nsr\logs\daemon.log file to the CSC.

### References

http://nko.navy.mil https://www.navycashcenter.com GDSC (NICC): (877) 418-6824 / DSN 510 428-6824, Option 6 NEXCOM NFS Disbursing Director: (717) 605-7441 Navy Cash Program Manager (717) 605-5270 Navy Cash Training (717) 605-7033 Navy Cash Bulletin Editor: kamie.downen@navy.mil